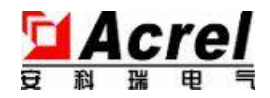

# AGF10R-DE 系列导轨式直流电能表

# 安装使用说明书 V1.2

安科瑞电气股份有限公司

ACREL CO., Ltd. 2018.04

本公司保留一切法律权利。

本公司保留对本手册所描述之产品规格进行修改的权利,恕不另行通知。订货前,请垂询当地代理 商以获悉本产品的最新规格。

<span id="page-2-0"></span>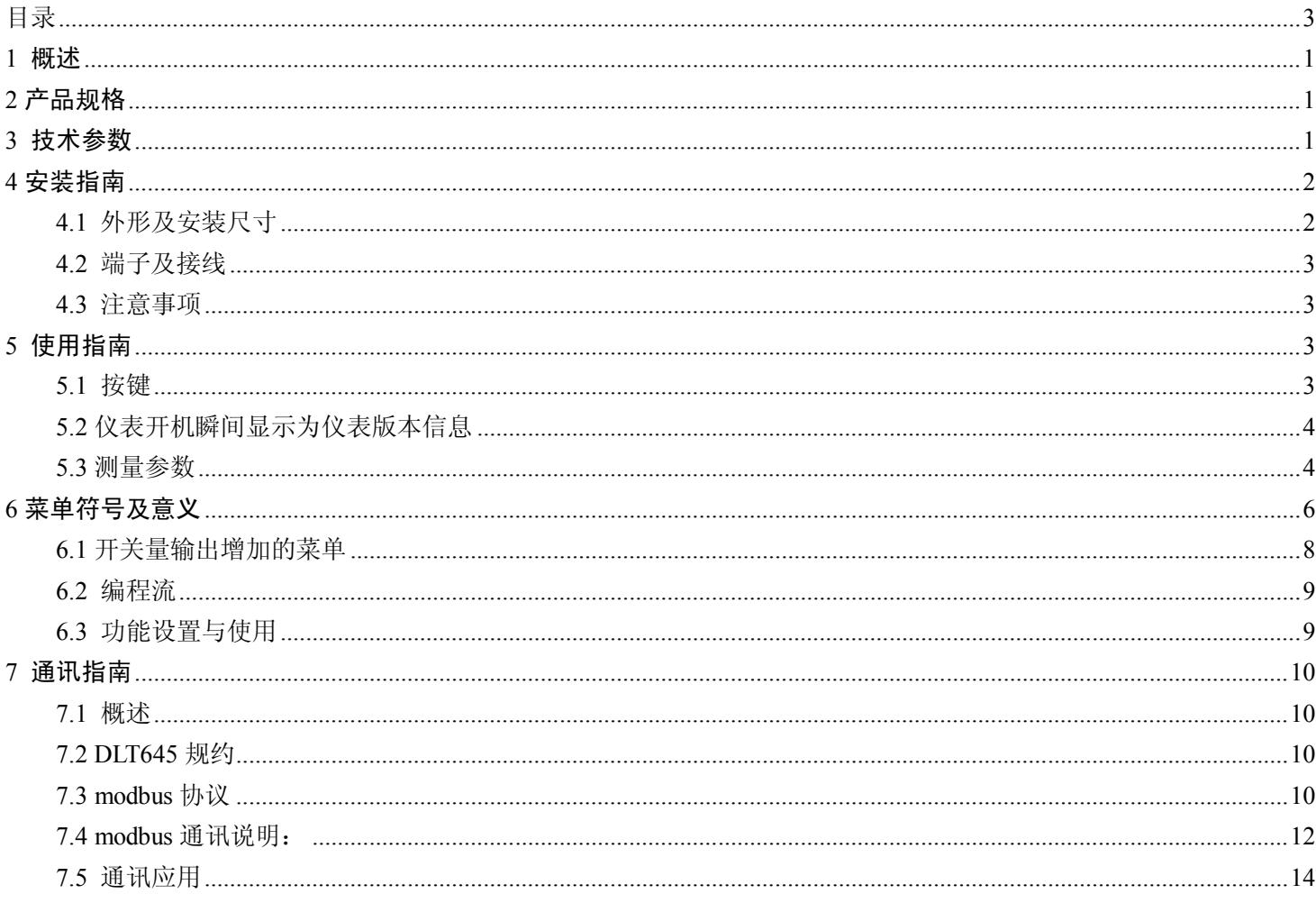

### <span id="page-3-0"></span>**1 概述**

AGF10R-DE系列导轨式直流电能表主要针对电信基站、直流充电桩、太阳能光伏等应用场合而设计,该系 列仪表可测量直流系统中的电压、电流、功率以及正反向电能等。在实际使用现场,即可计量总电能,又可计 量规定时间段内的电能。检测的结果既可用于本地显示,又能与工控设备、计算机连接,组成测控系统。

仪表可具有红外通讯接口和RS-485通讯接口,同时支持Modbus-RTU协议和DLT645-97(07)协议;可带继电 器报警输出和开关量输入功能;根据不同要求,通过仪表面板按键,对变比、报警、通讯进行设置;具有开关 量事件记录(Modbus协议)、编程和事件设置记录(645协议)、数据瞬时和定时冻结功能(645协议)、电压 电流功率最大值、最小值记录功能。

## <span id="page-3-1"></span>**2 产品规格**

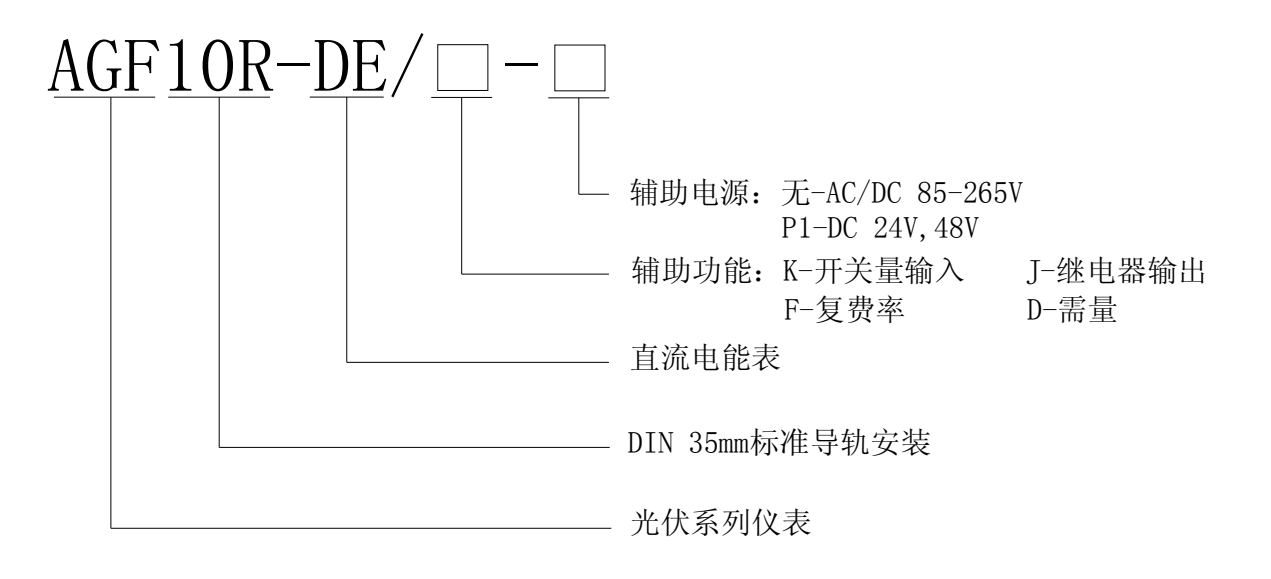

## <span id="page-3-2"></span>**3 技术参数**

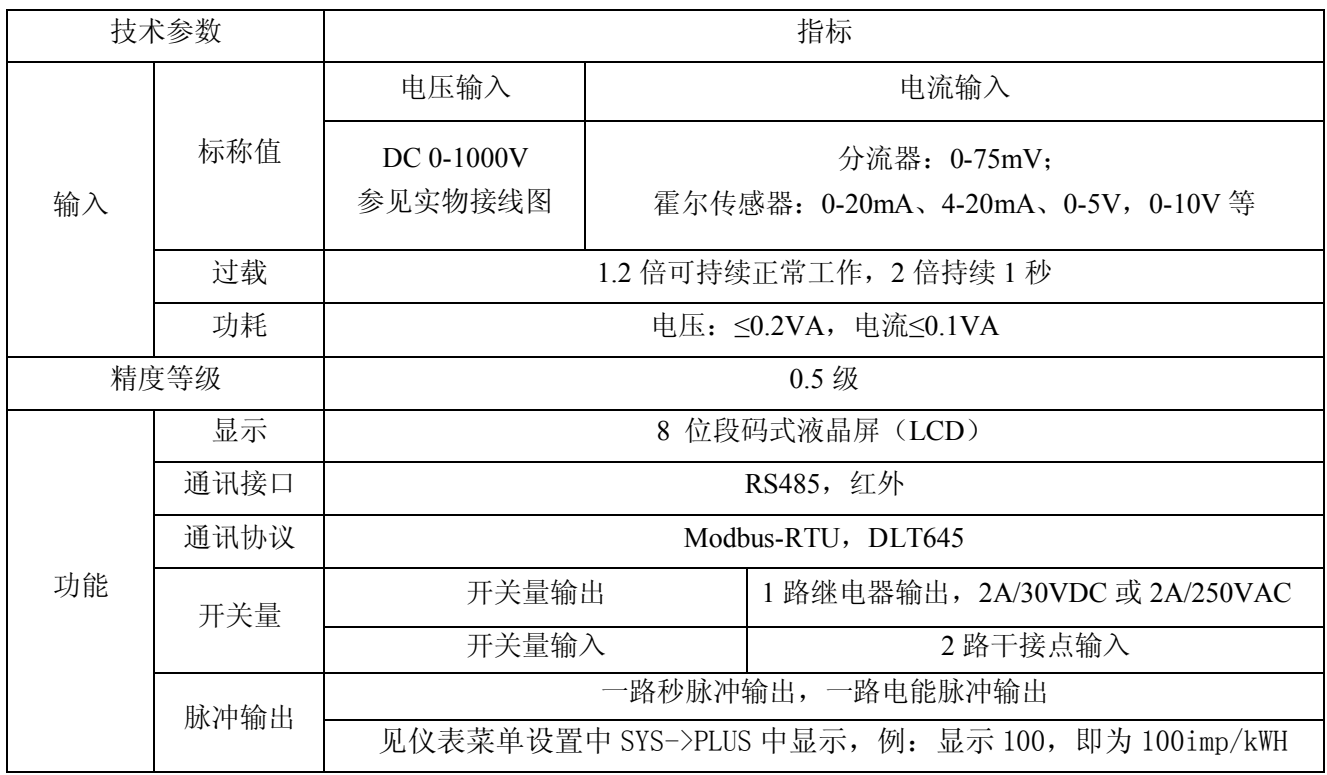

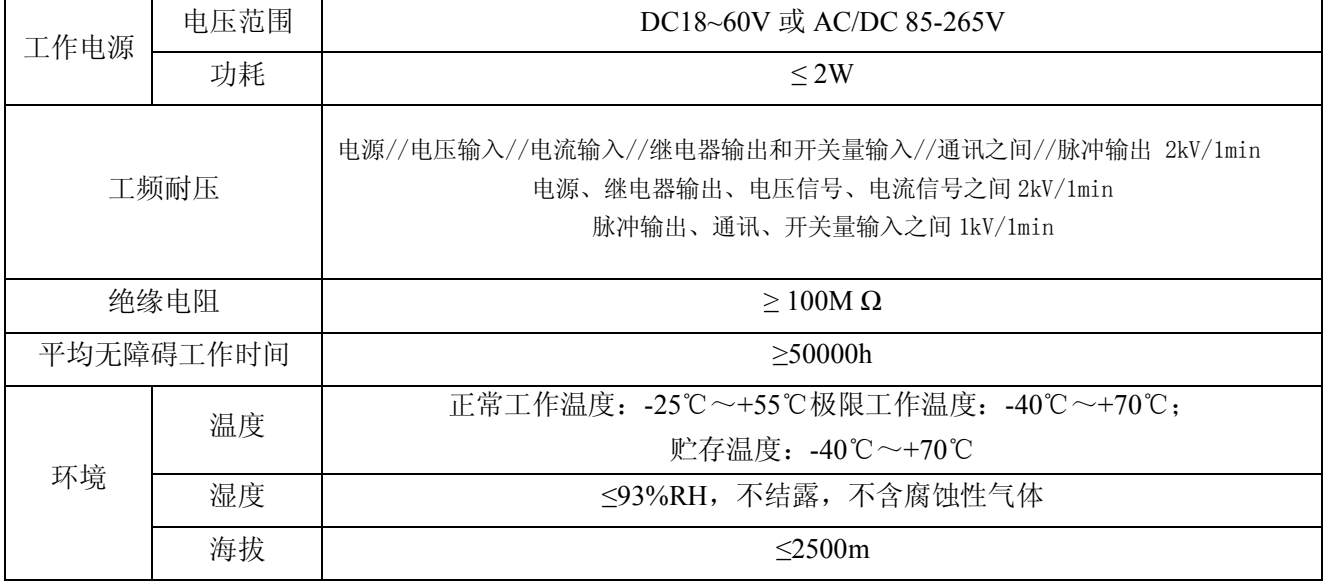

脉冲常数:

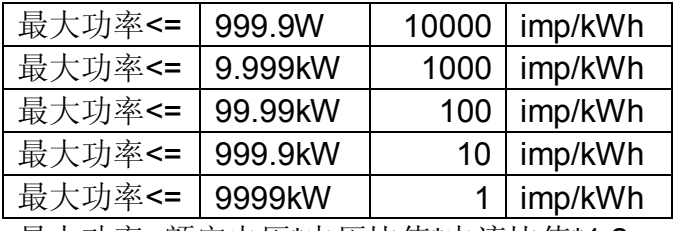

最大功率=额定电压\*电压比值\*电流比值\*1.2

# <span id="page-4-0"></span>**4 安装指南**

## <span id="page-4-1"></span>**4.1 外形及安装尺寸**

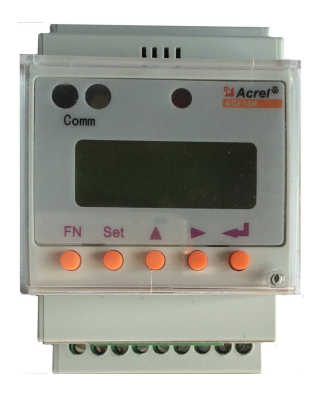

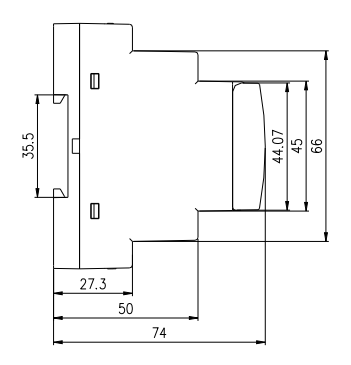

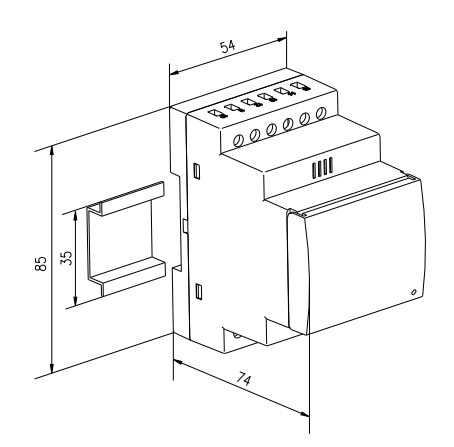

## 4.1.2 产品安装

采用标准的 DIN35mm 导轨式安装

<span id="page-5-0"></span>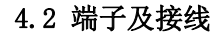

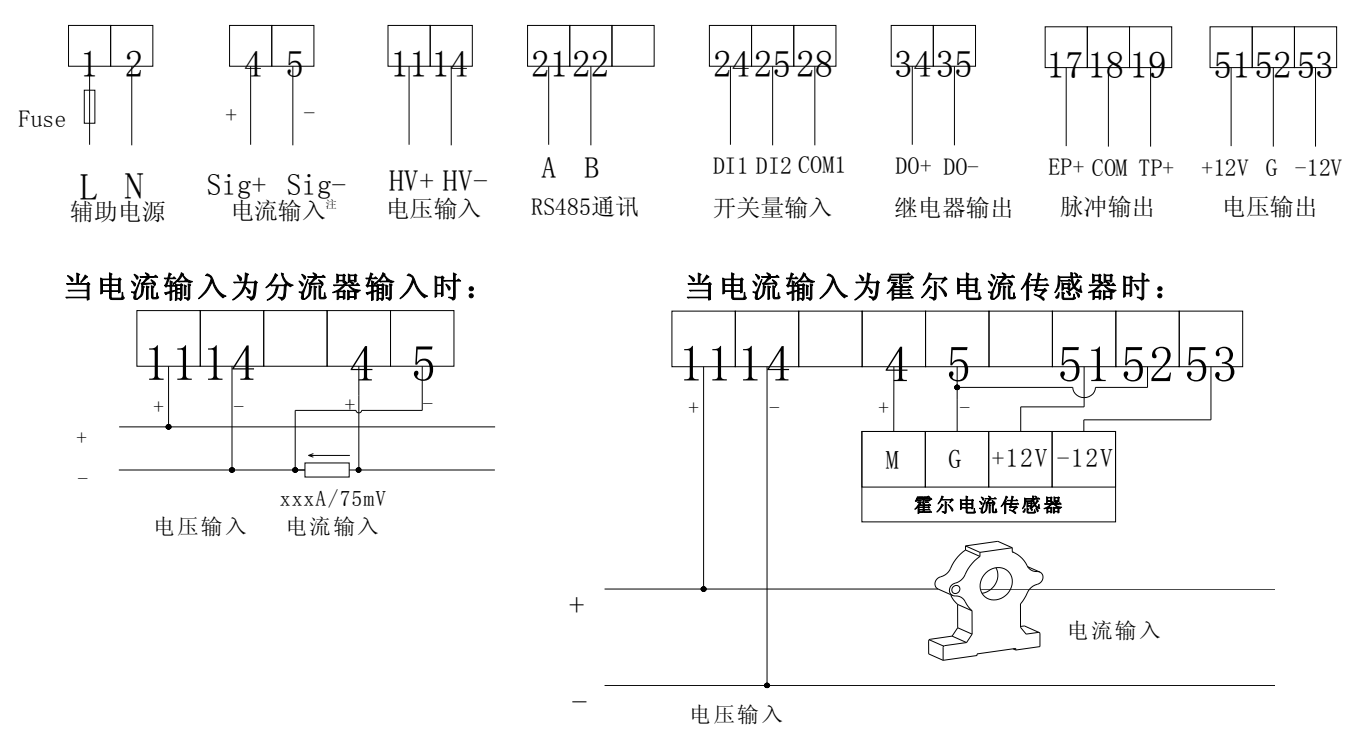

### <span id="page-5-1"></span>**4.3 注意事项**

4.3.1电压信号输入

输入电压不得高于产品的额定输入电压的 120%,在电压输入端须安装 1A 保险丝;

4.3.2 电流信号输入

电流输入应使用外部分流器或霍尔电流传感器;

4.3.3 附加功能接线

该仪表提供异步半双工 RS485 通讯接口,采用 MODBUS-RTU 协议,各种数据信息均可在通讯线路上传送。理 论上在一条线路上可以同时连接多达 128 个仪表,每个仪表均可设定其通讯地址(Addr)、通讯速率(baud)也可通 过设置选择。

通讯连接建议使用三芯屏蔽线,每芯截面不小于 0.5mm2, 分别接 A、B, 屏蔽层接大地, 布线时应使通讯线远 离强电电缆或其他强电场环境。

建议起始端和最末端仪表的 A、B 之间均加匹配电阻, 阻值范围为 120Ω~10kΩ。

## <span id="page-5-2"></span>**5 使用指南**

#### <span id="page-5-3"></span>**5.1 按键**

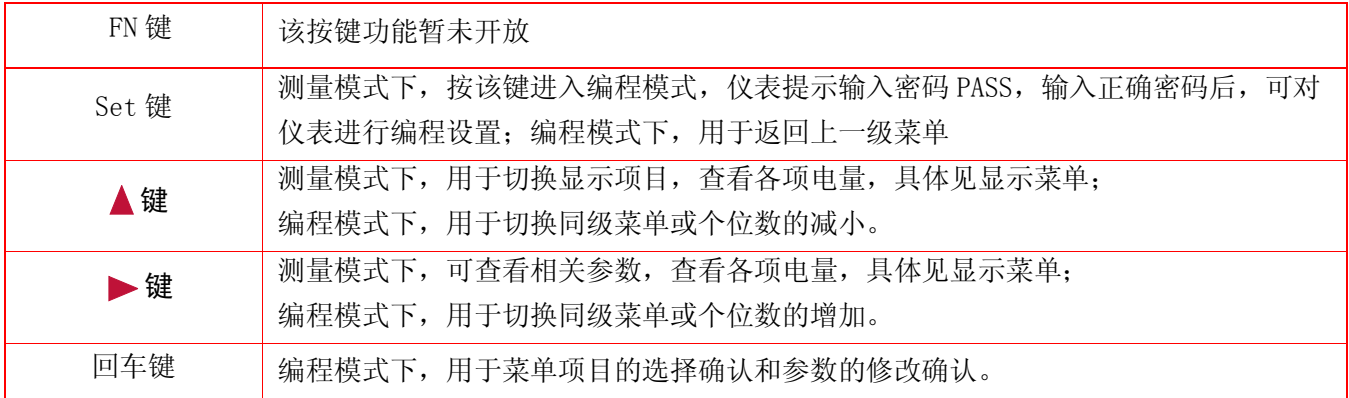

3

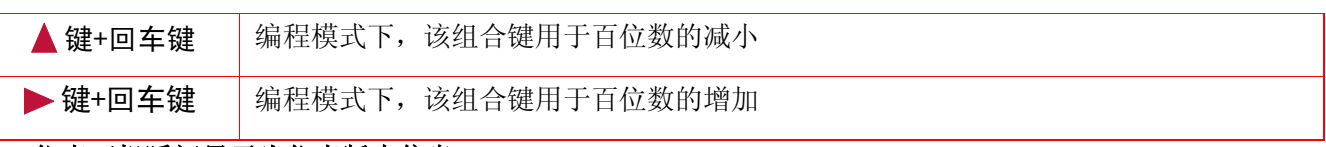

<span id="page-6-0"></span>**5.2 仪表开机瞬间显示为仪表版本信息** 

$$
\square 1.00
$$

#### <span id="page-6-1"></span>**5.3 测量参数**

5.3.1电力参数

左右键循环切换显示 如下图所示:按左、右键可如下图切换显示其它界面:①电流←→②电压←→③功率←→ ④总正向有功电能←→⑤总反向有功电能←→⑥,⑦当前日期时间←→⑧分月查询电能

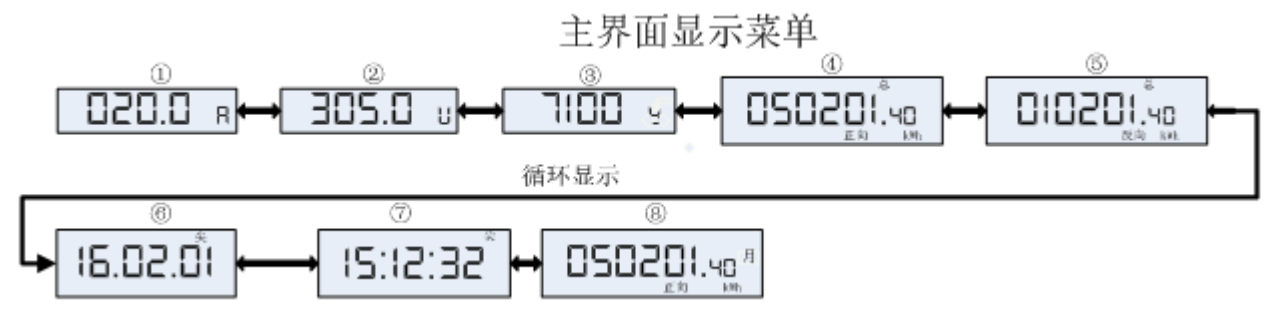

## **注:以上各左右键循环界面下文中用①,②,③,④,⑤,⑥,⑦,⑧表示; 如果电压接反,屏幕闪烁显示负值。 费率电度只有在仪表带此功能时显示**

仪表上电后显示①电流显示界面后,按回车键键切换显示:电流最大值→电流最大值发生时间(年、月、日) →电流最大值发生时间(时、分、秒)→电流最小值→电流最小值发生时间(年、月、日)→电流最小值发生时间 (时、分、秒)→正向最大需量→正向最大需量发生时间(月、日、时、分)→反向最大需量→反向最大需量发生 时间(月、日、时、分)。

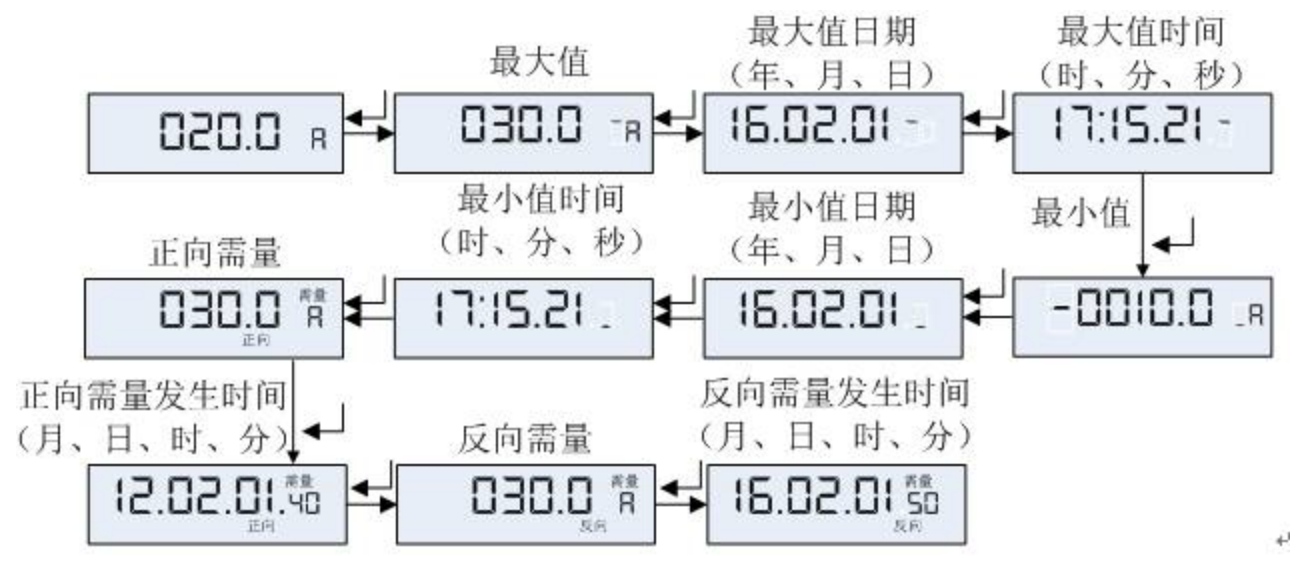

仪表上电后在电流显示界面,按左右键切换到②电压显示界面后,按回车键切换显示:电压最大值→电压最大 值发生日期(年、月、日)→电压最大值发生时间(时、分、秒)→电压最小值→电压最小值发生日期(年、月、

日)→电压最小值发生时间(时、分、秒)。

仪表上电后显示①电流显示界面,按左右键切换到③功率显示界面后,按回车键切换显示: 功率最大值→功率 最大值发生日期(年、月、日)→功率最大值发生时间(时、分、秒)→功率最小值→功率最小值发生日期(年、 月、日)→功率最小值发生时间(时、分、秒)→正向最大需量→正向最大需量发生时间(月、日、时、分)→反 向最大需量→反向最大需量发生时间(月、日、时、分)。

**注:电压、功率需量显示界面均与电流需量显示界面相同。** 

5.3.2费率电度

仪表开机后显示①电流显示界面时,按左右键切换到④总正向有功电能显示界面后,按回车键切换显示:总正 向有功电能→总正向有功电能(尖)→总正向有功电能(峰)→总正向有功电能(平)→总正向有功电能(谷)。

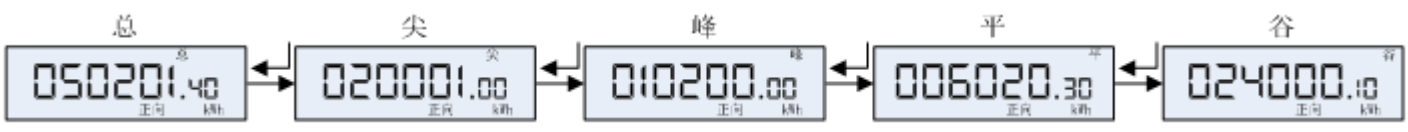

仪表开机后显示①电流显示界面时,按左右键切换到⑤总反向有功电能显示界面后,按回车键切换显示:总反 向有功电能(尖)→总反向有功电能(峰)→总反向有功电能(平)→总反向有功电能(谷)。

#### **注:总反向有功电能显示界面与总正向有功电能显示界面相同。**

仪表开机后显示①电流显示界面时,按左右键切换到⑧分月查询电能显示界面后,按回车键切换显示:所查月 正向有功电能(尖)→所查月正向有功电能(峰)→所查月正向有功电能(平)→所查月正向有功电能(谷)→所 查月反向有功电能(总)→所查月反向有功电能(尖)→所查月反向有功电能(峰)→所查月反向有功电能(平) →所查月反向有功电能(谷)→查询电能的日期(年、月)。

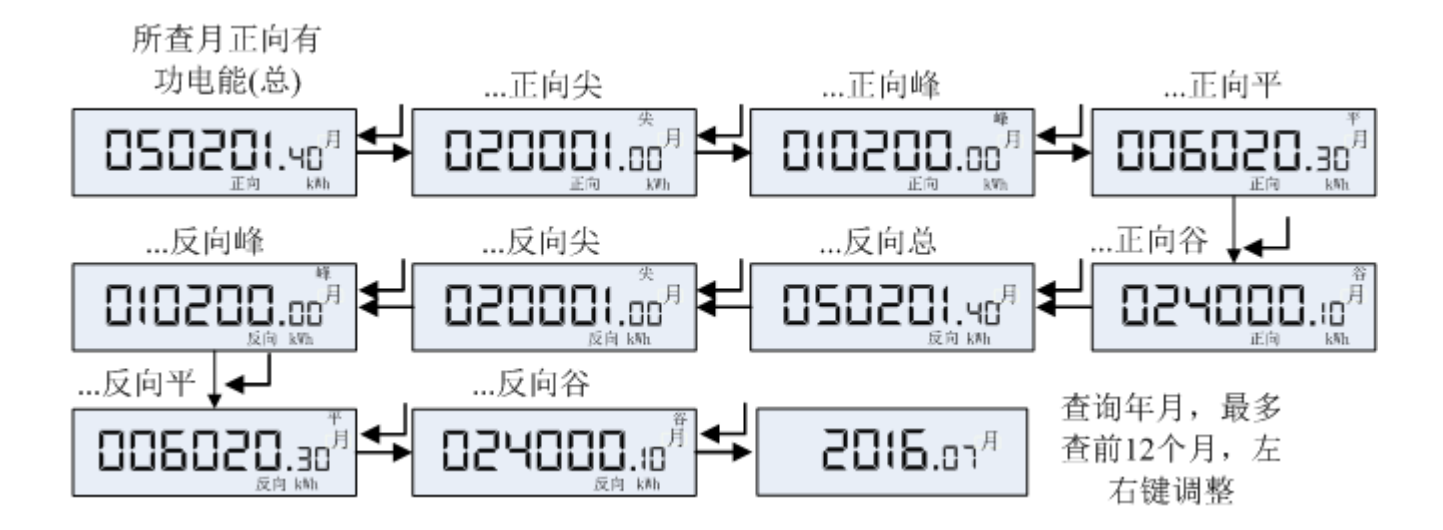

## <span id="page-8-0"></span>**6 菜单符号及意义**

仪表开机后显示①电流显示界面, 按 SET 键切换到 PASS (输入密码"0001")进入菜单编程界面, 按左右键依 次显示如下:

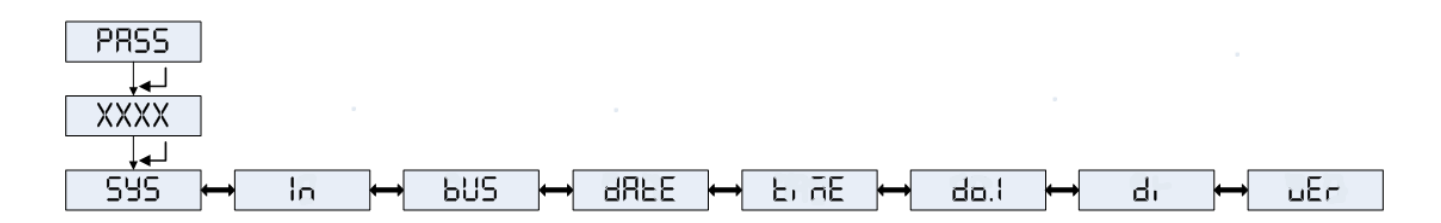

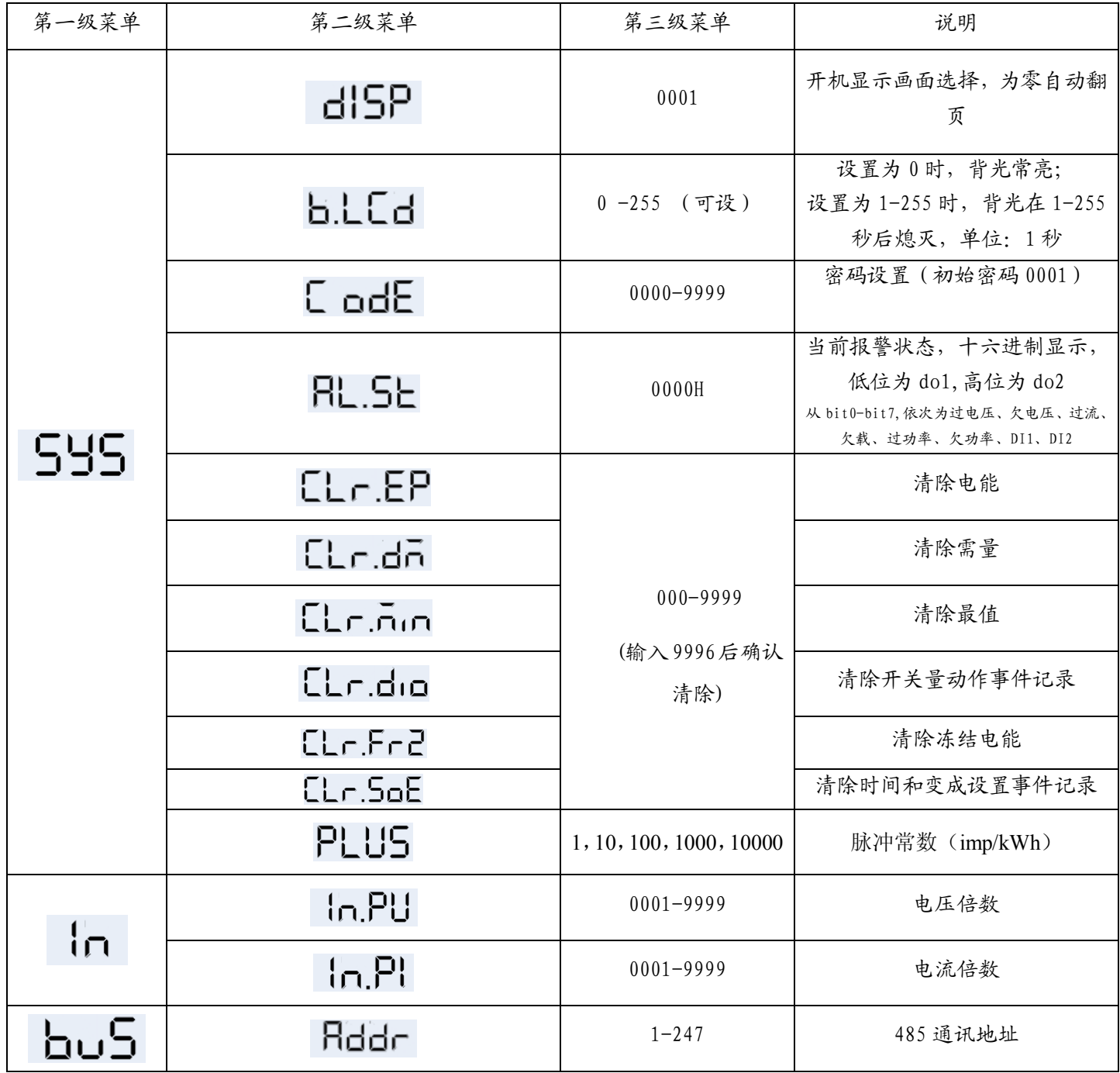

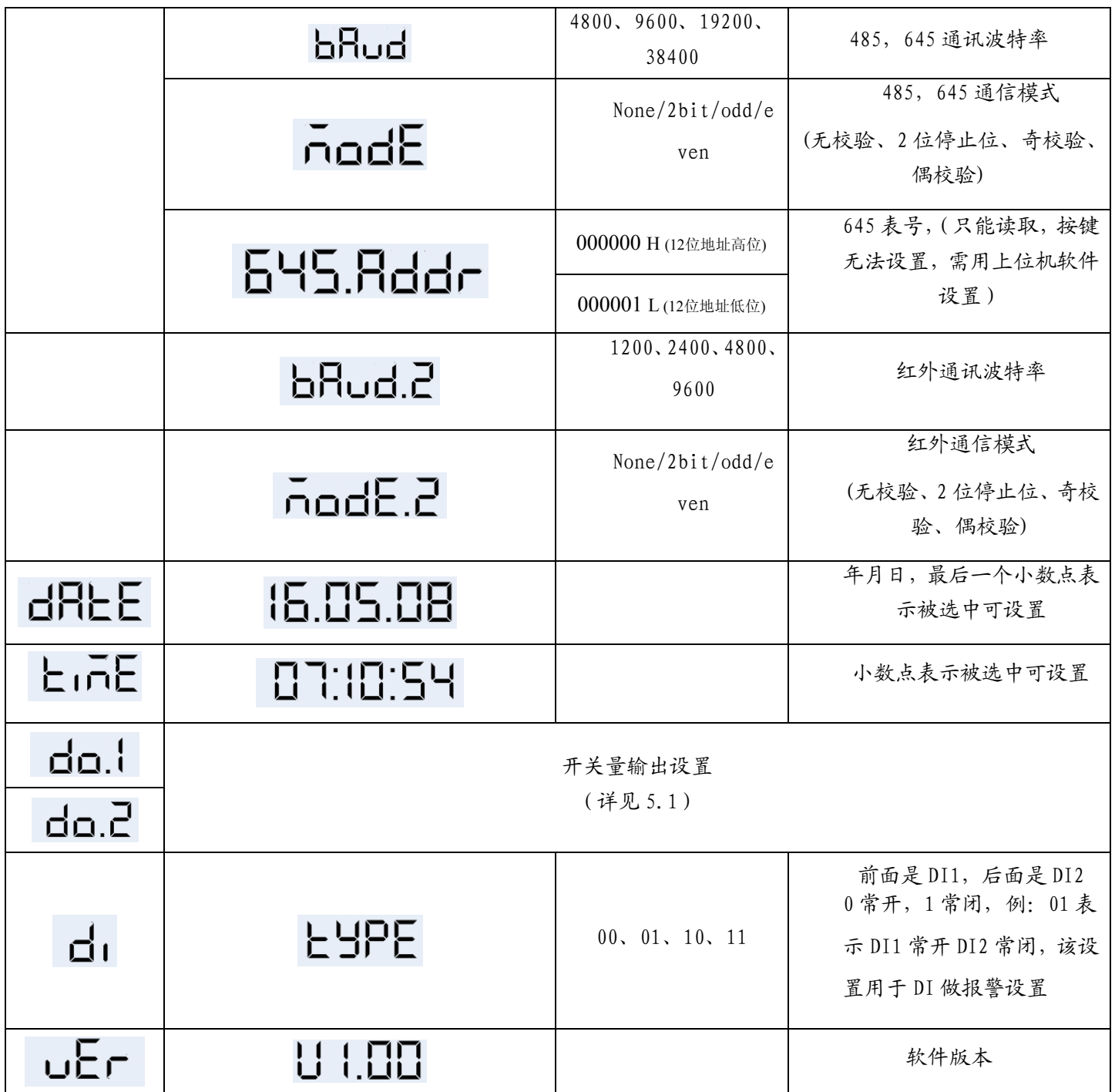

<span id="page-9-0"></span>注:1、事件记录菜单中无法查询,只能通过通讯读取。

#### **6.1 开关量输出增加的菜单**

仪表开关量输出采用继电器输出,有两种控制方式:1、报警方式("SEL"选择不为零);2、总线控制方式("SEL" 选择为"0. do",此时"dLy"设置为 0 为电平输出方式,设置非零为脉冲方式动作后延时设置的时间自动断开)

"SEL"中设置 DO 输出类型, "0. do"表示为通信控制(此时如果 DLY 设置为 0 输出为电平方式, 否则为脉冲 方式, 如果 DLY 设置为 2, 吸合后 0.02 秒自动断开), 其他为报警控制(见下表)

"dLy"为报警延时(报警用时推荐不设置为 0 防止干扰误动。)

"bAnd"为不动作带设置

<span id="page-10-0"></span>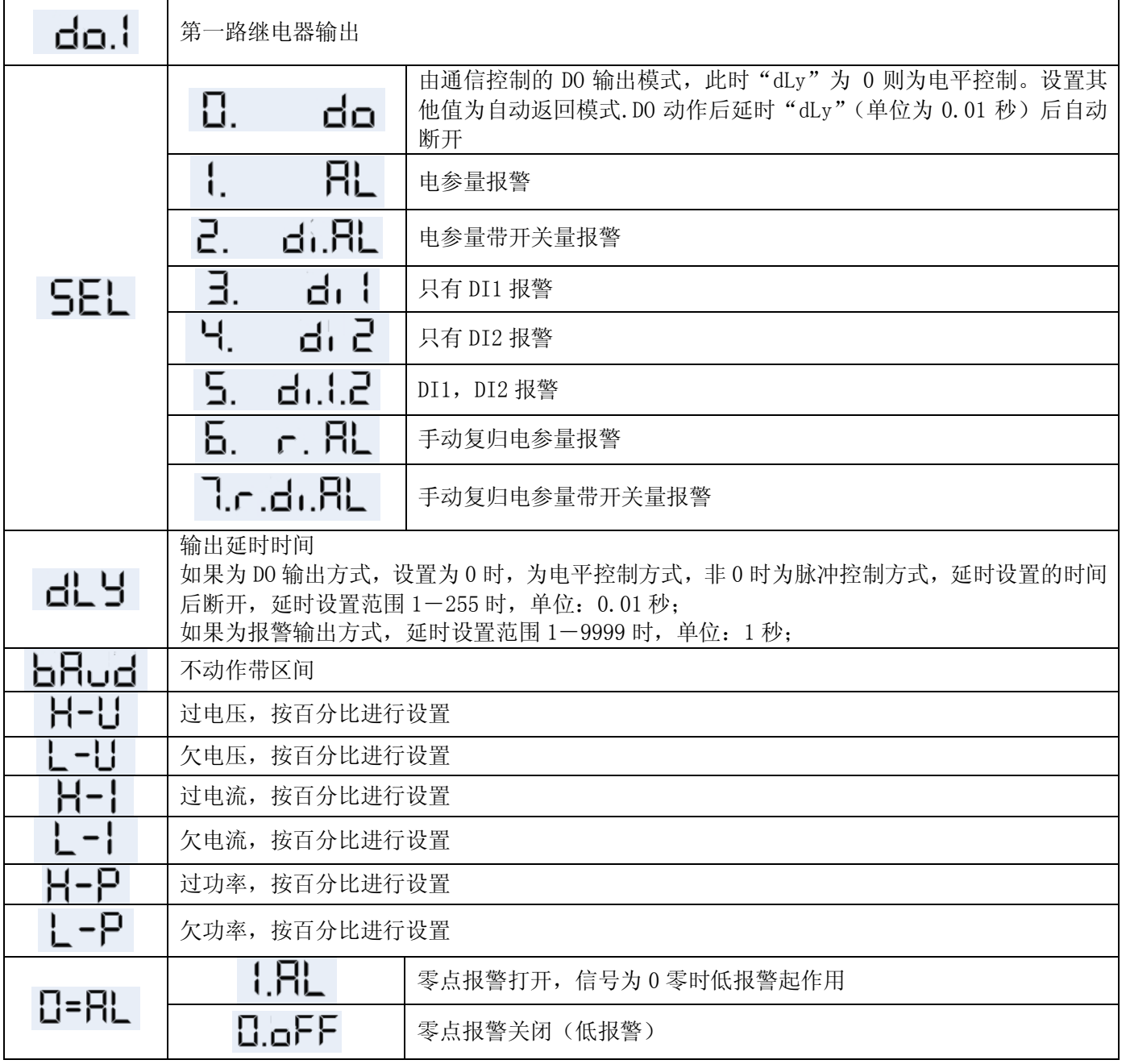

**仪表菜单结构**

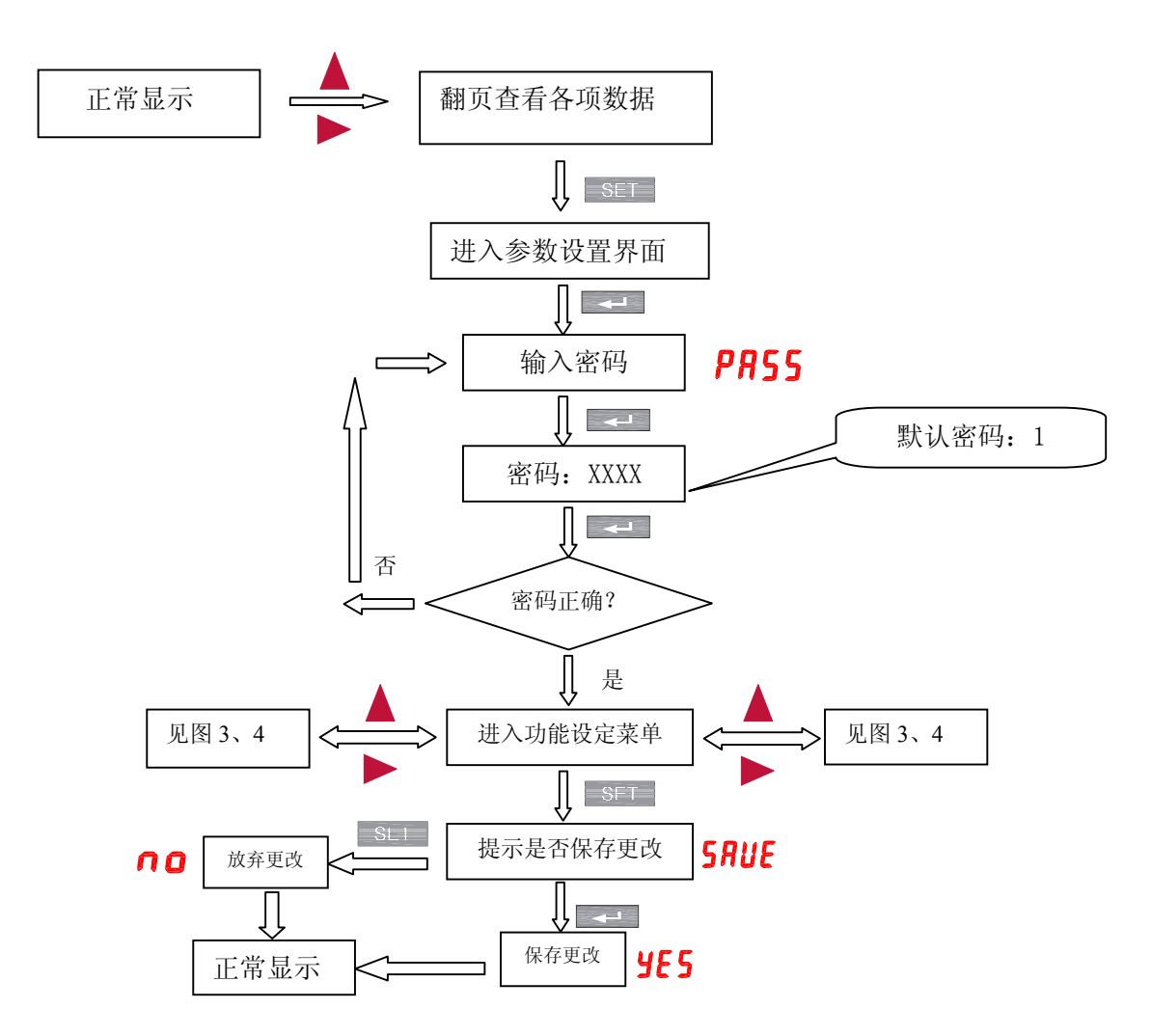

#### <span id="page-11-0"></span>**6.3 功能设置与使用**

6.3.1 倍率更改设置

电压以当前额定电压为基准,电流变比是以 1A 为基准,出厂时我们后根据用户的量程要求,确定合适的仪表 量程, 在外部输入此量程的信号, 若电流变比都为"100", 则仪表显示 100.0A, 在设定了对应的变比后, 仪表将显 示对应的数据。用户不得自行改变信号的输入大小。如用户定了 100A/75mV 仪表, 到了工作现场发现电压变送器为 500A/75mV, 电流变比由 100 改为 500, 但需确定直流变送器的输出信号不得发生改变, 此例中为 75mV。 6.3.2 通讯功能及参数设置

Modbus-RTU 协议:默认为"9600,8,n,1"。

6.3.3 报警功能及参数设置

正常测量时,有报警产生,并且会在继电器输出上产生一个输出(需加配,继电器常开结点闭合),对应 DO 显 示位相应显示。

报警状态可通讯读取,参量地址见通讯参量地址表

报警功能默认为关闭状态,除非客户要求。

当输入信号为零时,仪表可通过设置关闭或打开低报警功能。

#### <span id="page-12-0"></span>**7 通讯指南**

<span id="page-12-1"></span>7.1 概述

AGF10R-DE 仪表采用 Modbus-RTU 协议:"9600,8,n,1",其中 38400 为默认波特率,可通过编程修改为 1200、 2400、4800、9600、19200 、38400 等,设置方法见本说明书第二章节的通讯参数设置;8 表示有 8 个数据位;n 表 示无奇偶校验位;1 表示有 1 个停止位。

错误检测:CRC16(循环冗余校验)

AGF10R-DE 仪表采用 DLT645 协议,支持 07、97 版本, 仪表表号默认为条形码后 12 位, 详见菜单设置。规约 支持电压、电流、功率、正反向及组合电能的读取,复费率电能读取,同时 07 版本规约还支持编程记录,时间设置 的 10 次事件的读取,12 个月的复费率及需量的读取,3 次数据瞬时冻结和 12 次定时冻结的数据查询。

#### <span id="page-12-2"></span>7.2 DLT645 规约

AGF10R-DE 仪表采用 DLT645 协议,支持 07、97 版本, 仪表表号默认为条形码后 12 位, 详见菜单设置。规约 支持电压、电流、功率、正反向及组合电能的读取,复费率电能读取。

97 规约只支持基本电参量和电能的读取,97 规约电压最高 9999V,如果额定电流值超过规约的允许值,随额定 电流增大而以 10 倍的规律变小,额定功率值如果超过规约的允许值,固定变小 1000 倍。

07 规约还支持编程记录,时间设置的 10 次事件的读取,12 个月的复费率及需量的读取,3 次数据瞬时冻结和 12 次定时冻结的数据查询。

07 规约修改部分功能

读取电压为正数,及时输入为负绝对值显示。读取电流和功率为有符号数,最大 0-799999(电流最大± 799.999A 或 KA, 功率最大 79.9999kw 或(MW))。单位是否切换见下表中说明。

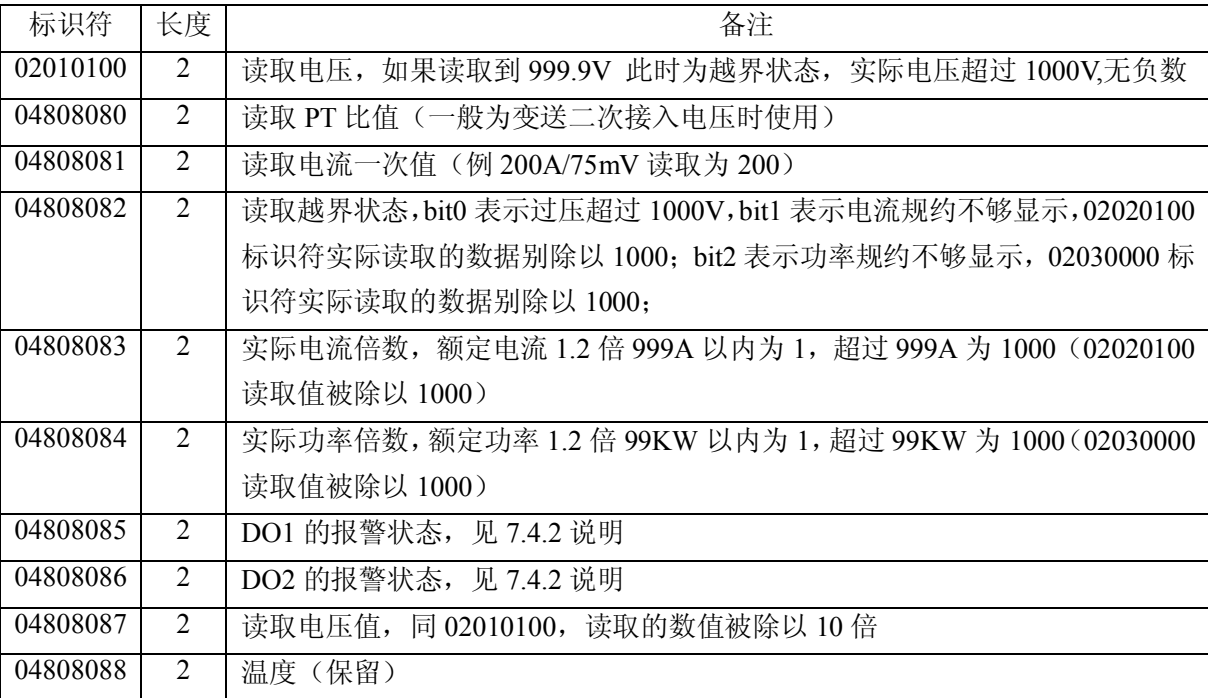

AAAAAAAAAAAA 使用 15H 功能写设置 645 规约地址,要求按键输入密码进入菜单后。

#### <span id="page-12-3"></span>7.3 modbus 协议

当数据帧到达终端设备时,它通过一个简单的"端口"进入被寻址到的设备,该设备去掉数据帧的"信封"(数 据头),读取数据,如果没有错误,就执行数据所请求的任务,然后,它将自己生成的数据加入到取得的"信封"中, 把数据帧返回给发送者。返回的响应数据中包含了以下内容:终端从机地址(Address)、被执行了的命令(Function)、 执行命令生成的被请求数据(Data)和一个 CRC 校验码(Check)。发生任何错误都不会有成功的响应,或者返回 一个错误指示帧。

7.3.1 数据帧

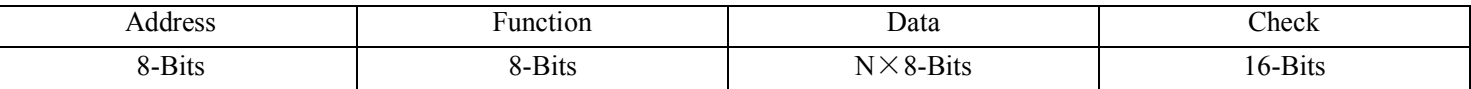

7.3.2 地址(Address)域

地址域在帧首, 由一个字节 (8-Bits, 8 位二进制码) 组成, 十进制为 0~255, 在我们的系统中只使用 1~247, 其它地址保留。这些位标明了用户指定的终端设备的地址,该设备将接收来自与之相连的主机数据。同一总线上每 个终端设备的地址必须是唯一的,只有被寻址到的终端才会响应包含了该地址的查询。当终端发送回一个响应,响 应中的从机地址数据便告诉了主机哪台终端正与之进行通信。

7.3.3 功能(Function)域

功能域代码告诉了被寻址到的终端执行何种功能。下表列出了该系列仪表用到的功能码,以及它们的意义和功 能。

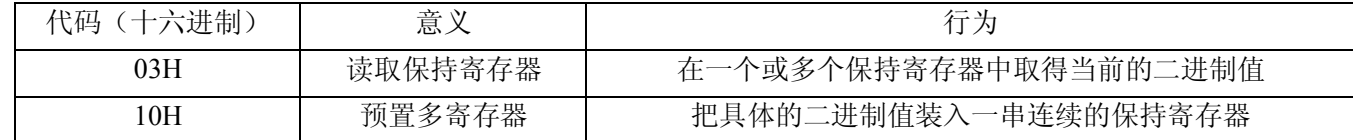

7.3.4 数据(Data)域

数据域包含了终端执行特定功能所需的数据或终端响应查询时采集到的数据。这些数据可能是数值、参量地址 或者设置值。

例如: 功能域告诉终端读取一个寄存器, 数据域则需要指明从哪个寄存器开始及读取多少个数据, 内嵌的地址 和数据依照类型和从机之间的不同而内容有所不同。

7.3.5 错误校验(Check)域

该域采用 CRC16 循环冗余校验,允许主机和终端检查传输过程中的错误。有时由于电噪声和其它干扰,一组 数据从一个设备传输到另一个设备时,在线路上可能会发生一些改变,错误校验能够保证主机或从机不去响应那些 发生改变的数据,这就提高了系统的安全性、可靠性和效率。

7.3.6 错误校验的方法

错误校验(CRC)域占用两个字节,包含了一个 16 位的二进制值。CRC 值由传输设备计算出来,然后附加到 数据帧上,接收设备在接受数据时重新计算 CRC 值,然后与接收到的 CRC 域中的值进行比较,如果这两个值不相 等,就发生了错误。

CRC 运算时, 首先将一个 16 位的寄存器预置为全 1, 然后连续把数据帧中的每个字节中的 8 位与该寄存器 的当前值进行运算,仅仅每个字节的 8 个数据位参与生成 CRC,起始位和停止位以及可能使用的奇偶位都不影响 CRC。在生成 CRC 时,每个字节的 8 位与寄存器中的内容进行异或,然后将结果向低位移位,高位则用"0"补充, 最低位(LSB)移出并检测,如果是 1,该寄存器就与一个预设的固定值(0A001H)进行一次异或运算,如果最低 位为 0,不作任何处理。

CRC 生成流程:

1 预置一个 16 位寄存器为 0FFFFH (全 1),称之为 CRC 寄存器。

2 把数据帧中的第一个字节的 8 位与 CRC 寄存器中的低字节进行异或运算,结果存回 CRC 寄存器。

3 将 CRC 寄存器向右移一位, 最高位填 0, 最低位移出并检测。

4 如果最低位移出为 0: 重复第 3 步(下一次移位);如果最低位移出为 1: 将 CRC 寄存器与一个预设固定值 (0A001H)进行异或运算。

5 重复第 3 步和第 4 步直到 8 次移位。这样就处理完了一个完整的 8 位。

6 重复第 2 步到第 5 步来处理下一个 8 位, 直到所有的字节处理结束。

7 最终 CRC 寄存器的值就是 CRC 的值。

此外还有一种利用查表计算 CRC 的方法,它的主要特点是计算速度快,但是表格需要较大的存储空间,该方

法此处不再赘述,请查阅相关资料。

<span id="page-14-0"></span>7.4 modbus 通讯说明:

7.4.1 通信地址表**(Word)**

RO:只读R/W:读写

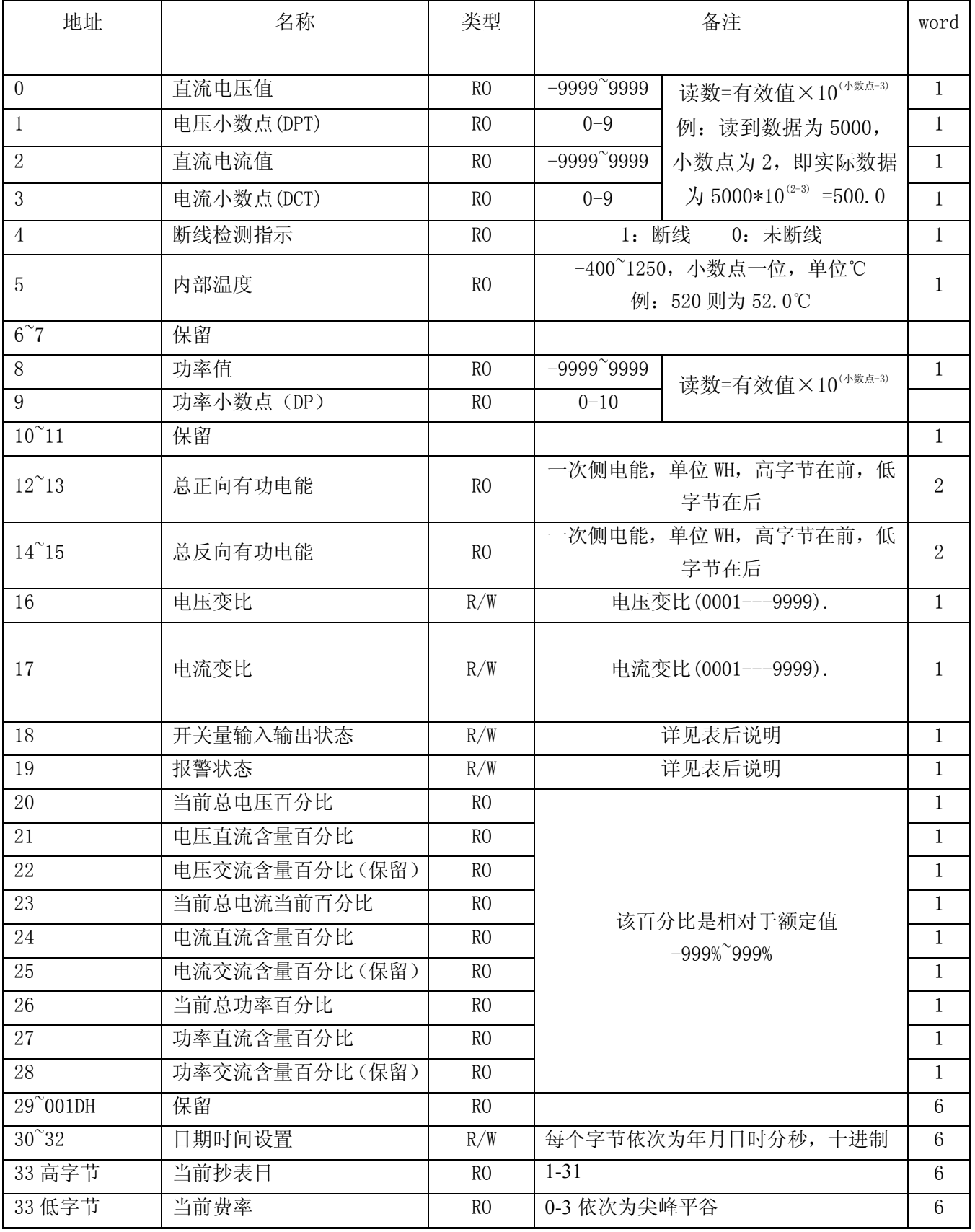

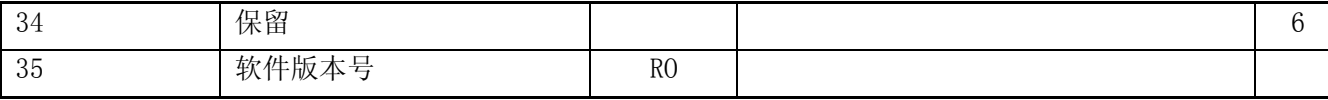

ן

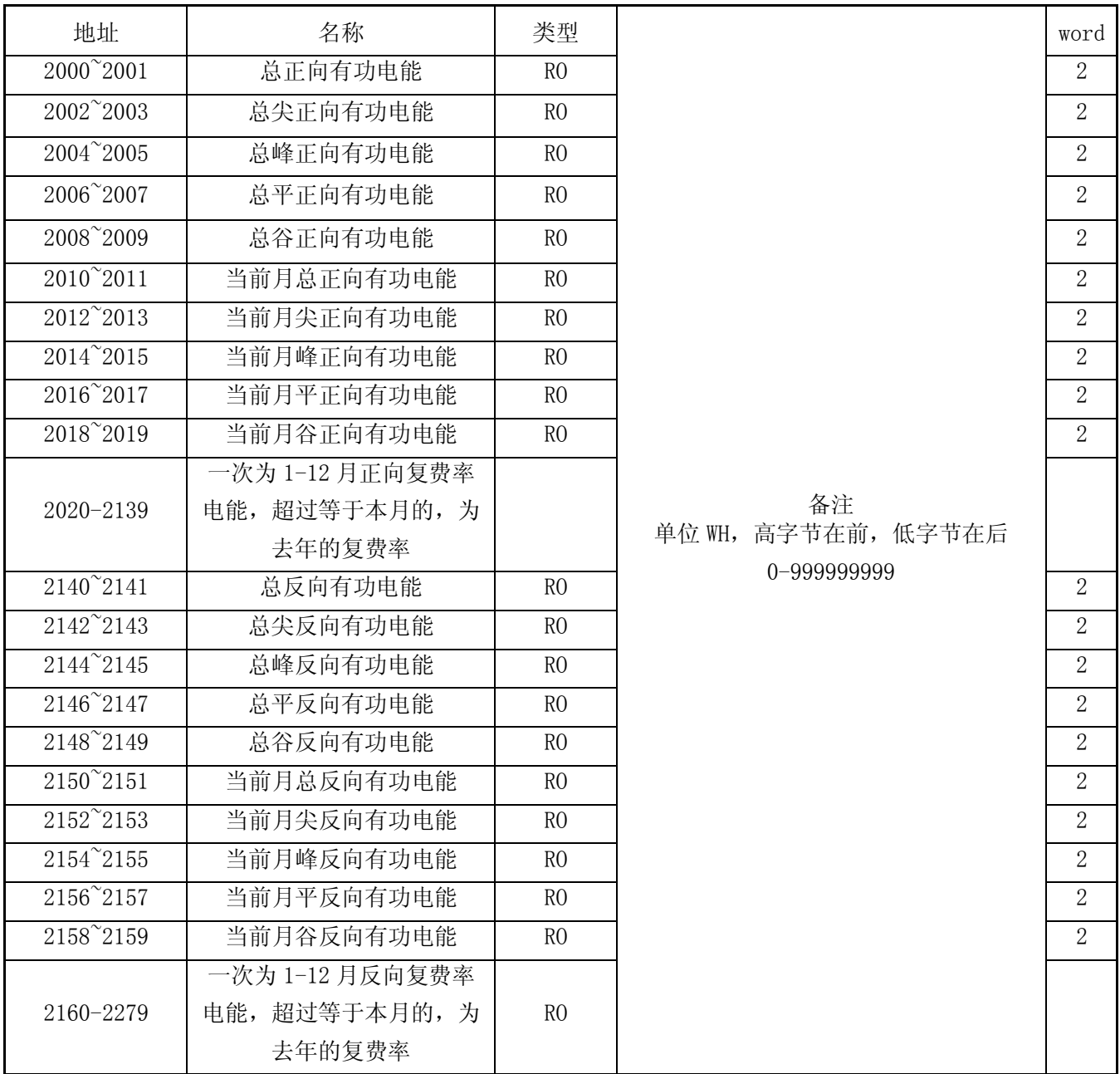

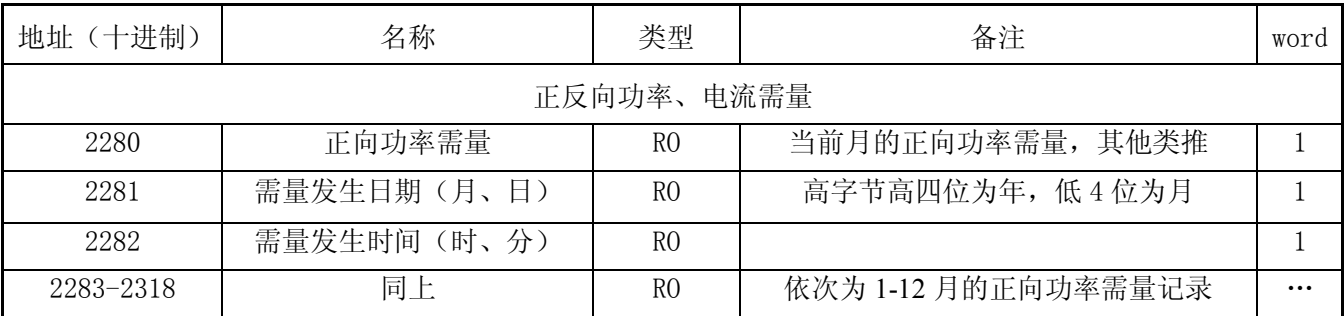

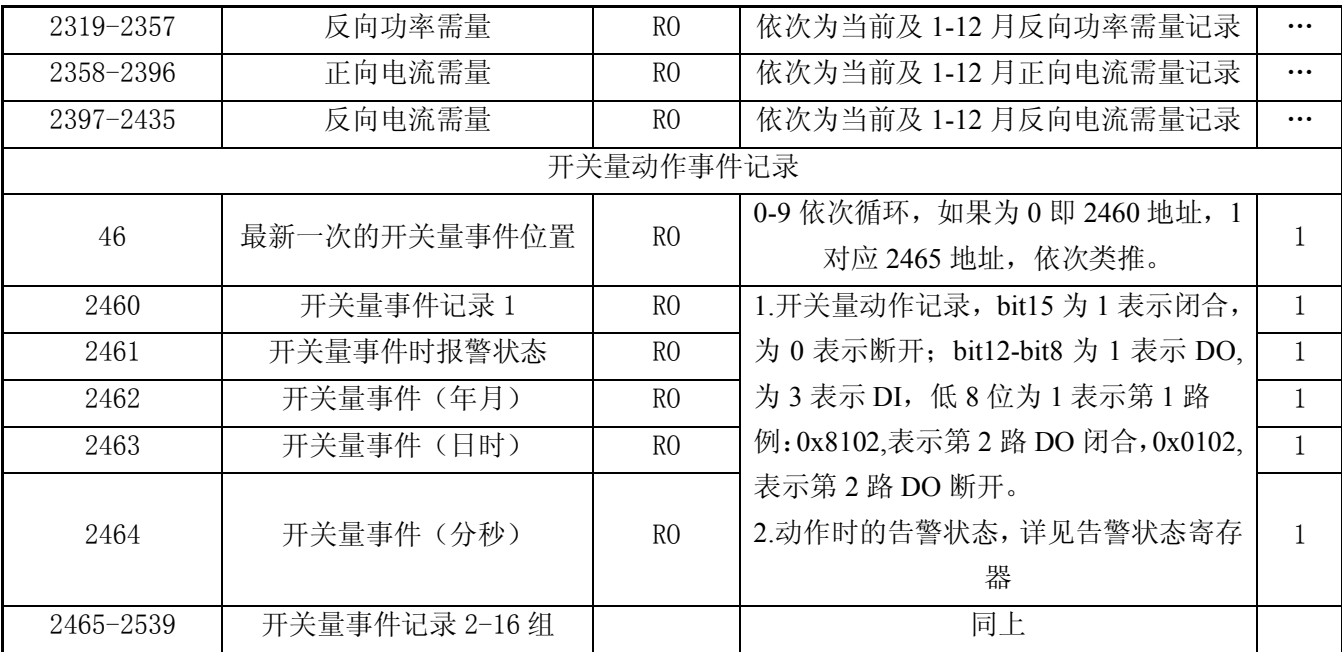

7.4.2 说明:

① 电压、电流、功率等数据数值计算方法:(例见:7.5.1 读数据)

读数 =有效值× 10<sup>(指数位-3)</sup>

18:开关量输入/ 输出状态字:

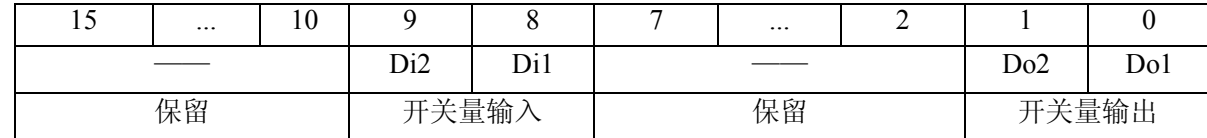

19:报警状态字:

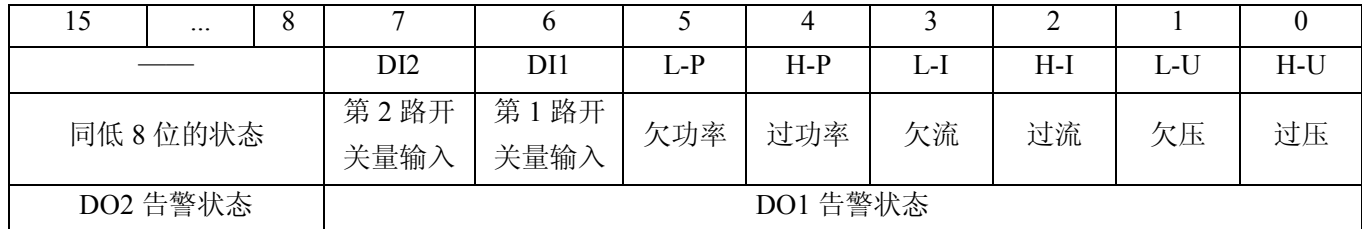

说明:

①"——"表示保留字或保留位。

② 警标志位:1 为有报警,0 为无报警。

### <span id="page-16-0"></span>7.5 通讯应用

本节所举实例尽可能采用下表格式(数据为 16 进制)

|      | Data Start |        |        | Data#of |        | <b>CRC 16</b> |     |
|------|------------|--------|--------|---------|--------|---------------|-----|
| Addr | Fun        | reg Hi | reg Lo | reg Hi  | reg Lo | L0            | H.  |
| 01H  | 03H        | 00H    | 00H    | 00H     | 06H    | C5H           | C8H |
| 地址   | 功能码        | 数据起始位  |        | 数据读取个数  |        | 循环冗余校验码       |     |

7.5.1 读数据

例 1: 读电流数据

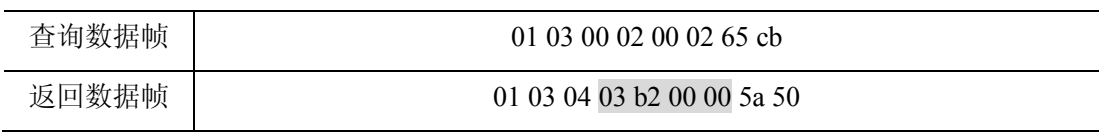

说明:

01:从机地址

03:功能码

04:十六进制,十进制为 4,表示后面有 4 个字节的数据

5a 50: 循环冗余校验码

处理如下:03 b2(16 进制) = 946 (10 进制电流数据) 00 00(16 进制) = 0 (10 进制小数点数据)

计算: 946×10<sup>0-3</sup>=0.946; 单位: 安培 (A)

则仪表显示:

I=0.946

读电压表数据与读电流表类似,但起始地址为 00H, 查询帧: 01 03 00 00 00 02 c4 0b

读其它信息的查询帧与此格式相同,各信息地址见通讯参量地址表。

注: 电压、电流、功率的有效数据与指数位均为有符号数据, 若一数读出为"FFFF", 则表示该数据为"-1"

总部:安科瑞电气股份有限公司

地址:上海市嘉定区马东工业园育绿路 253 号

电话:021-69158300 69158301 69158302

传真:021-69158303

服务热线:800-820-6632

网址:www.acrel.cn

邮箱:ACREL001@vip.163.com

邮编:201801

生产基地:江苏安科瑞电器制造有限公司

地址:江阴市南闸街道东盟路 5 号

电话(传真):(86)0510-86179970

邮编:214405

邮箱:JY-ACREL001@vip.163.com

## 更改记录:

- V1.0-V1.1:a、增加分流器和霍尔电流传感器接入的接线方式
	- b、根据 GB/T 29318 更改仪表工作、贮存温度
	- c、更改通讯地址表中电压、电流计算方式,新增 645 说明
	- d、地址表新增温度
	- e、修改脉冲常数
	- f、更改产品图片

V1.1-V1.2:a、将霍尔电流传感器接入的接线方式中的 5 和 52 端子短接